www.motorolasolutions.com

www.motorolasolutions.com

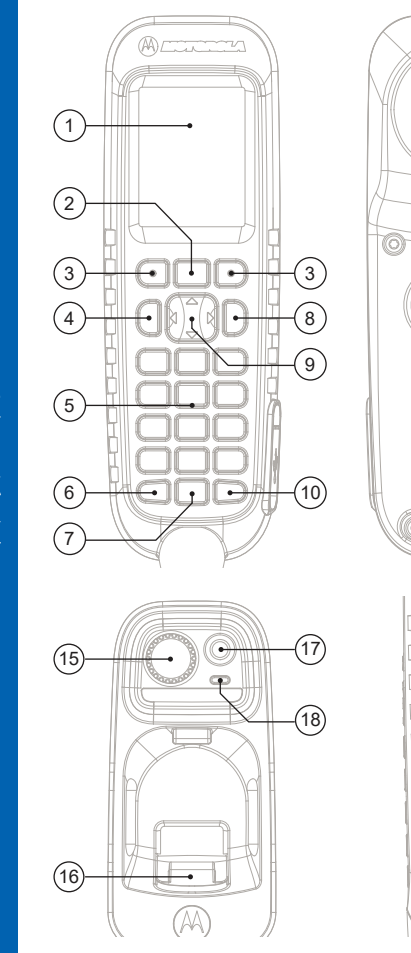

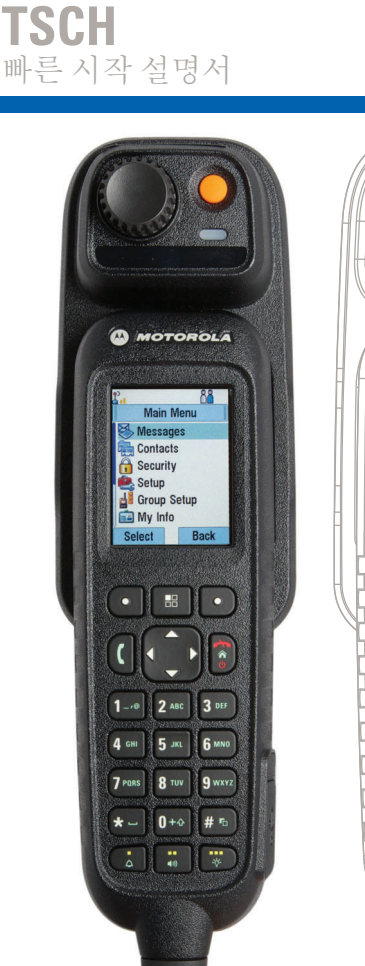

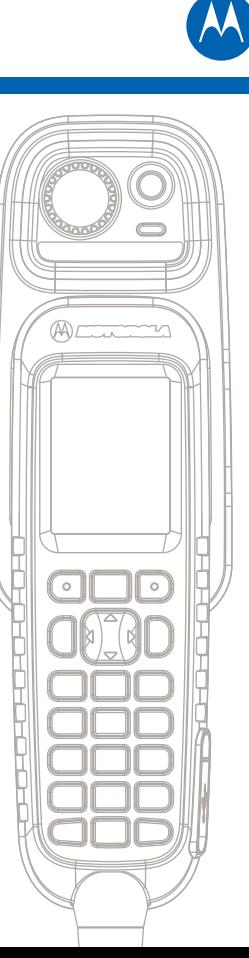

조작부

및

표시등

제품

사용하기

# 키 잠금/잠금 해제

### 이동 키

### 컨트롤 헤드 관리

# 무전기 잠금 해제

## 소프트 키

# 메뉴 키

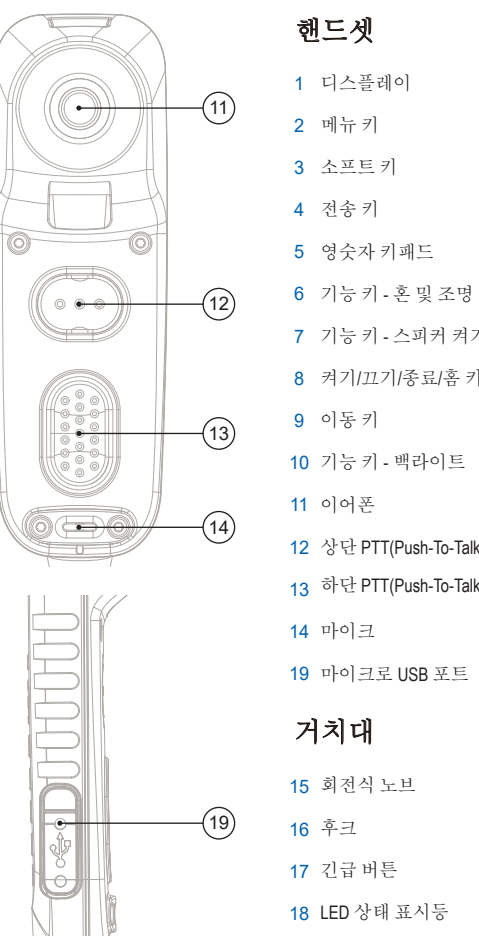

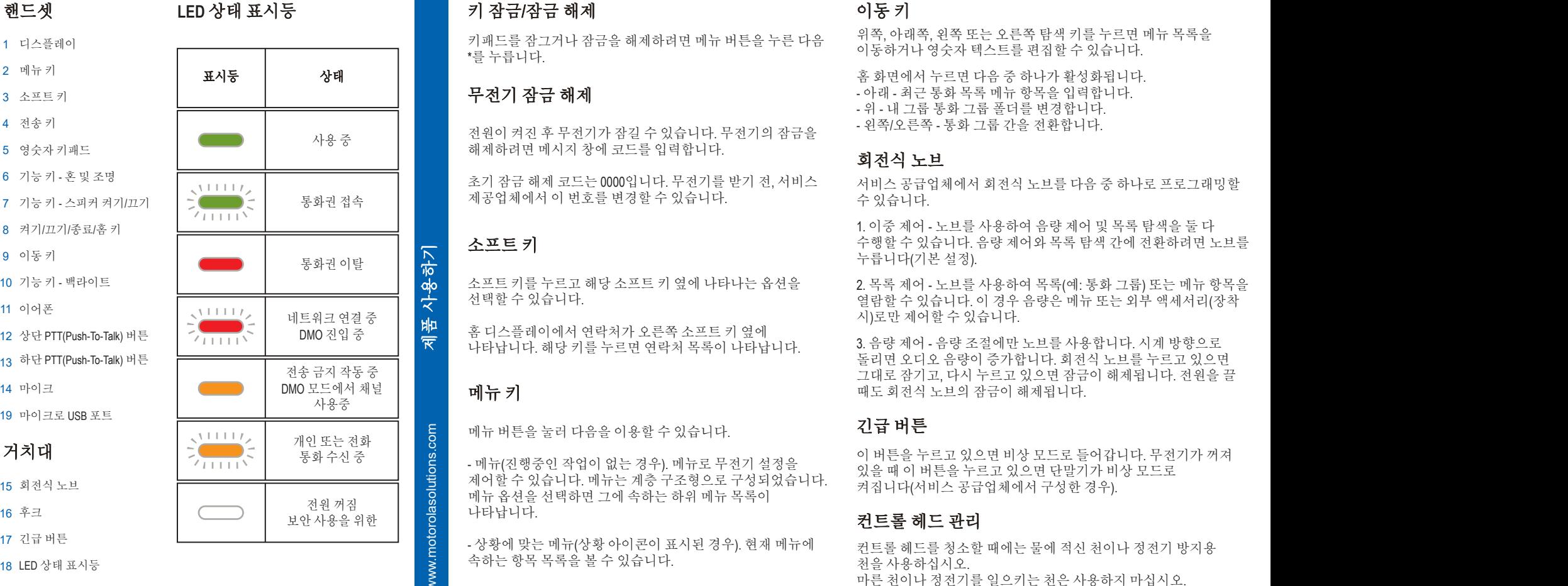

전원이 켜진 후 무전기가 잠길 수 있습니다. 무전기의 잠금을 해제하려면 메시지 창에 코드를 입력합니다.

초기 잠금 해제 코드는 0000입니다. 무전기를 받기 전, 서비스 제공업체에서 이 번호를 변경할 수 있습니다.

키패드를 잠그거나 잠금을 해제하려면 메뉴 버튼을 누른 다음 \*를 누릅니다.

소프트 키를 누르고 해당 소프트 키 옆에 나타나는 옵션을 선택할 수 있습니다.

홈 디스플레이에서 연락처가 오른쪽 소프트 키 옆에 나타납니다. 해당 키를 누르면 연락처 목록이 나타납니다. 위쪽, 아래쪽, 왼쪽 또는 오른쪽 탐색 키를 누르면 메뉴 목록을 이동하거나 영숫자 텍스트를 편집할 수 있습니다.

홈 화면에서 누르면 다음 중 하나가 활성화됩니다. - 아래 - 최근 통화 목록 메뉴 항목을 입력합니다. - 위 - 내 그룹 통화 그룹 폴더를 변경합니다.

- 왼쪽/오른쪽 - 통화 그룹 간을 전환합니다.

## 회전식 노브

## 긴급 버튼

서비스 공급업체에서 회전식 노브를 다음 중 하나로 프로그래밍할 수 있습니다.

1. 이중 제어 - 노브를 사용하여 음량 제어 및 목록 탐색을 둘 다 수행할 수 있습니다. 음량 제어와 목록 탐색 간에 전환하려면 노브를 누릅니다(기본 설정).

2. 목록 제어 - 노브를 사용하여 목록(예: 통화 그룹) 또는 메뉴 항목을 열람할 수 있습니다. 이 경우 음량은 메뉴 또는 외부 액세서리(장착 시)로만 제어할 수 있습니다.

3. 음량 제어 - 음량 조절에만 노브를 사용합니다. 시계 방향으로 돌리면 오디오 음량이 증가합니다. 회전식 노브를 누르고 있으면 그대로 잠기고, 다시 누르고 있으면 잠금이 해제됩니다. 전원을 끌 때도 회전식 노브의 잠금이 해제됩니다.

이 버튼을 누르고 있으면 비상 모드로 들어갑니다. 무전기가 꺼져 있을 때 이 버튼을 누르고 있으면 단말기가 비상 모드로 켜집니다(서비스 공급업체에서 구성한 경우).

컨트롤 헤드를 청소할 때에는 물에 적신 천이나 정전기 방지용 천을 사용하십시오. 마른 천이나 정전기를 일으키는 천은 사용하지 마십시오.

메뉴 버튼을 눌러 다음을 이용할 수 있습니다.

- 메뉴(진행중인 작업이 없는 경우). 메뉴로 무전기 설정을 제어할 수 있습니다. 메뉴는 계층 구조형으로 구성되었습니다. 메뉴 옵션을 선택하면 그에 속하는 하위 메뉴 목록이 나타납니다.

- 상황에 맞는 메뉴(상황 아이콘이 표시된 경우). 현재 메뉴에 속하는 항목 목록을 볼 수 있습니다.

www.motorolasolutions.com

www.motorolasolutions.com

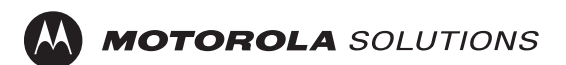

**TSCH**

Motorola Solutions 웹사이트 (http://www.motorolasolutions.com/)를<br>참조하십시오

빠른 시작 설명서

아이콘

컨트롤

헤드

사용

## 무전기 추가 정보

## **Learning Experience Portal**

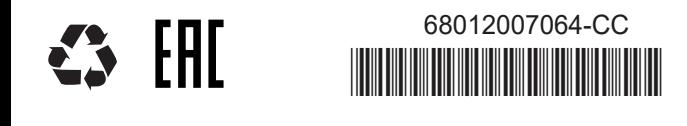

 이 문서는 저작권으로 보호됩니다. Motorola Solutions 제품을 사용할 목적으로 이 문서를 복제하는 행위는 타당한 범위 내에서 허용됩니다. 다른 용도를 위한 이 문서의 복제, 변경, 추가 또는 기타 가공은 허용되지 않습니다. 전자적으로 저장된 이 문서만 원본으로 간주되며 복제한 문서는 복사본으로 간주됩니다. Motorola Solutions, Inc.와 자회사 또는 계열사는 그러한 복사본의 정확성을 보증하지 않습니다.

메뉴 키를 눌러 메뉴에 들어갑니다. 위 또는 아래 탐색 키를 눌러 메뉴를 스크롤합니다. Select(선택) 또는 오른쪽 탐색 키를 눌러 메뉴 항목을 선택합니다. 이전 단계로 돌아가려면 Back(뒤로) 또는 왼쪽 탐색 키를 누릅니다. 홈 키를 누르면 메뉴 항목을 종료합니다

MOTOROLA, MOTO, MOTOROLA SOLUTIONS 및 M 로고는 미국 특허청에 등록된 Motorola의 등록 상표입니다. <sup>그</sup> 외의 모든 제품 및 서비스 명칭은 해당 소유자의 자산입니다. © 2012, 2021 Motorola Solutions, Inc. All rights reserved.

# 무전기 켜기/끄기

무전기를 켜거나 끄려면 켜기/끄기 키를 길게 누르십시오.

## 디스플레이 방향

핸드셋이 비응답 상태인 경우 디스플레이 방향을 회전할 수 있습니다(서비스 제공업체 설정에 따라 다름). 핸드셋이 응답 상태인 경우 디스플레이는 항상 세로 방향입니다.

## 무전기 메뉴 사용

## 중계/직접 모드 작동 선택

초기 화면에서 Optns(옵션)을 누르고 Trunked Mode(트렁킹 모드) 또는 Direct Mode(다이렉트 모드)를 선택합니다.

## 게이트웨이/중계기 모드 작동 선택

게이트웨이 모드에서 무전기는 DMO와 TMO 간 인터페이스를 제공합니다.

중계기 모드에서는 무전기를 사용하여 수신된 정보를 재발신함으로써 DMO 범위를 확장합니다. 홈 화면에서 옵션을 누르고 게이트웨이 모드 또는 중계기 모드를 선택합니다.

#### 단방향 개별 통화

홈 화면에서 전화 번호를 누르고 PTT 버튼을 눌렀다 놓습니다. 신호음이 울립니다. 상대방이 전화를 받습니다. 상대방이 말을 끝낼 때까지 기다립니다.

PTT 버튼을 길게 누릅니다. 대화 허용 신호음(구성된 경우)이 들릴 때까지 기다렸다가 말합니다. 상대방의 말을 들으려면 PTT 버튼을 놓습니다. 통화를 마치려면 종료 키를 누릅니다.

#### 이중개별통화**/**전화통화**/PABX** 통화

홈 화면에서 전화 번호를 누르고 전송 키를 눌렀다 놓습니다. 벨소리가 울립니다. 상대방이 전화를 받습니다. 통화를 마치려면 종료 키를 누릅니다.

#### 로컬 사이트 트렁킹

사이트와 인프라의 연결이 두절된 경우 로컬 사이트 트렁킹을 사용하면 동일한 사이트에 있는 한 대 이상의 무전기로 통신할 수 있습니다. (모드 가용성은 서비스 제공업체 설정에 따라 달라집니다.) 무전기가 로컬 사이트 트렁킹 상태가 되면 특정 신호음이 울리고 메시지와 아이콘이 표시되며 소프트 키가 녹색으로 바뀝니다.

## **TMO/DMO** 그룹통화

TMO 또는 DMO 모드로 들어갑니다. 초기 화면에서 원하는 그룹을 탐색합니다. 선택(구성된 경우)을 누릅니다. PTT 버튼을 길게 누릅니다. 대화 허용 신호음(구성된 경우)이 들릴 때까지 기다렸다가 말합니다. PTT 버튼에서 손을 떼고 들으십시오.

- 
- 

### **TMO/DMO** 비상그룹통화

https://learning.motorolasolutions.com/에서 기능 사용 설명서 및 관련 문서를 찾아보실 수 있습니다.

## 오픈 소스 소프트웨어 법적 고지 사항

https://asiaonline.motorolasolutions.com/ 및Customer Programming Software Plus (CPS Plus) DVD에서 찾아보실 수 있습니다.

#### 상태 메시지 전송

원하는 그룹을 선택하고 메뉴 키를 누른 뒤 Messages(메시지) > Send Status (상태 전송)을 선택합니다. 상태를 선택하고 전송 키 또는 PTT 버튼을 누릅니다.

#### 새 메시지 전송

메뉴 키를 누르고 Messages(메시지) > New Message(새 메시지)를 선택합니다. 메시지를 작성합니다. 전송을 선택합니다. 메시지 수신자를 선택합니다. Send(전송)를 선택하거나 전송 키를 눌러 메시지를 전송합니다.

 TMO 또는 DMO 모드로 들어갑니다. 비상 버튼을 길게 누릅니다. 구성된 경우 긴급 경보가 자동으로 전송됩니다. PTT 버튼을 길게 누릅니다. 대화 허용 신호음을 기다린 뒤 대화합니다. PTT 버튼에서 손을 떼고 들으십시오.

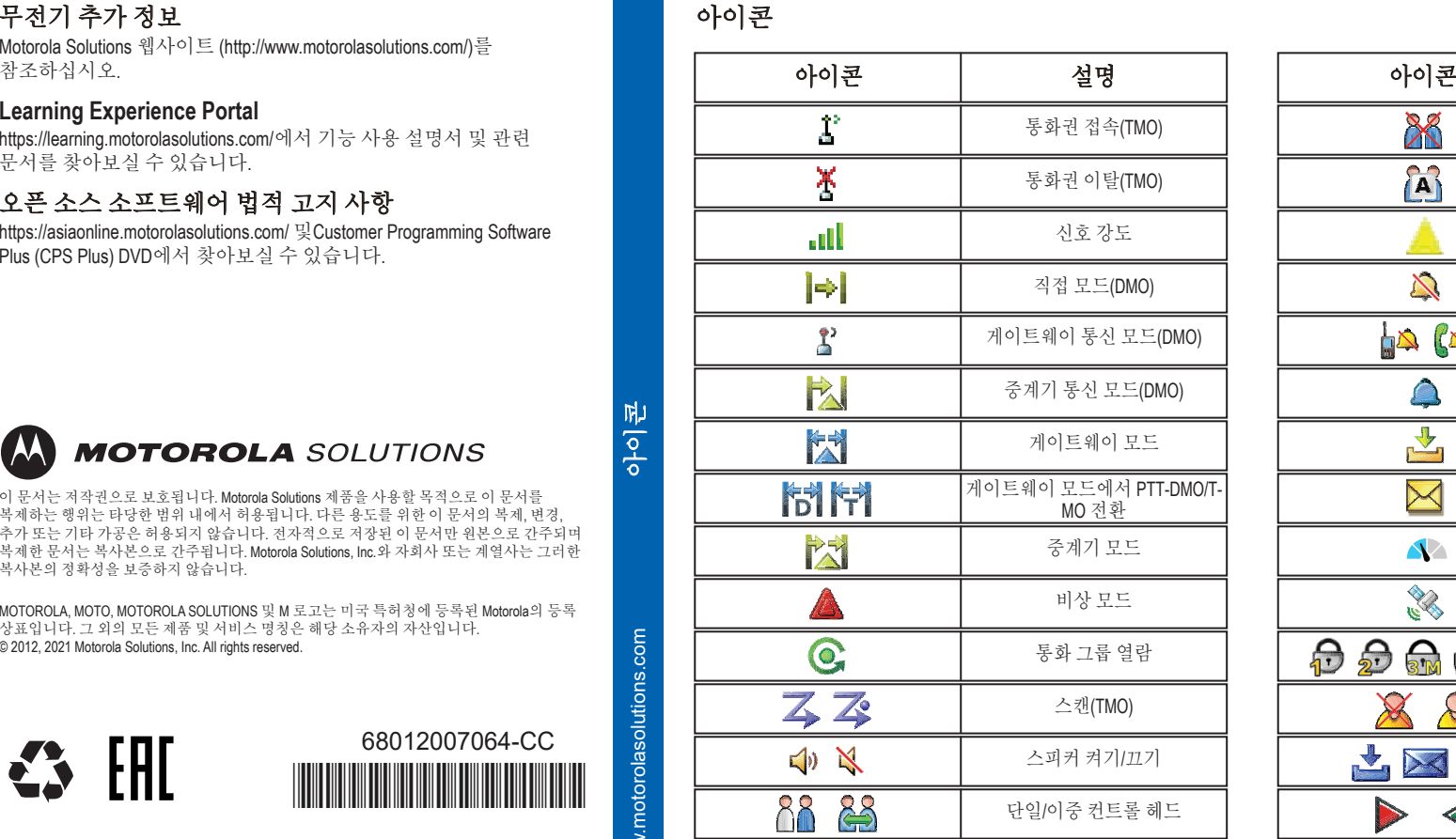

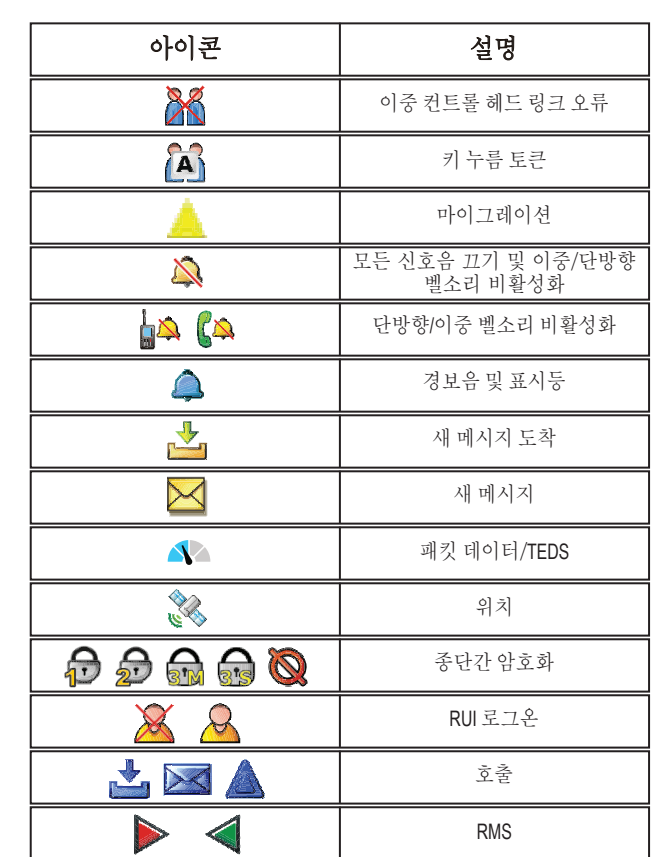

핫 마이크 기능을 사용하는 경우, Emgcy Mic On(긴급 마이크 켜짐) 메시지가 화면에 나타날 때까지 기다린 뒤 PTT를 누르지 않고 말합니다. 비상 모드를 종료하려면 종료를 길게 누릅니다.